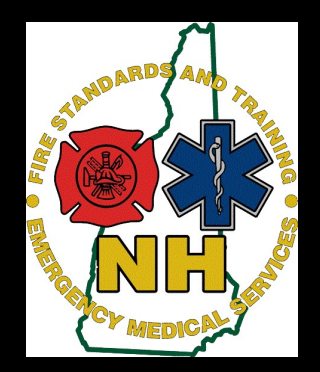

# **Introduction to TEMSIS TRANSFER Feature**

Instructions for Service Leaders, Chiefs, and Administrative staff

#### **Current Practice**

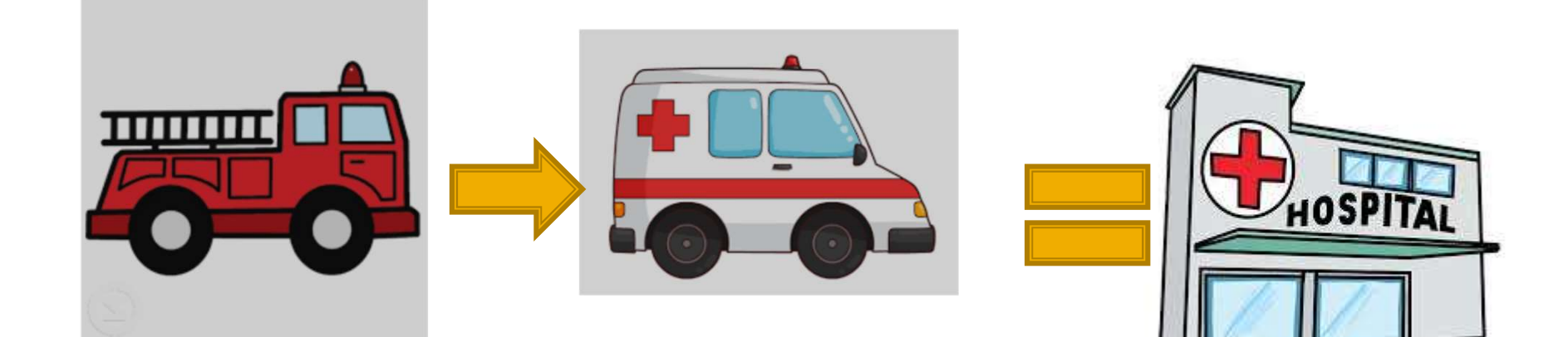

Service "A" arrives on Scene and begins Pt care. Then completes a TEMSIS Report with limited or partial information

Service "B" arrives on Scene and takes over Pt care and Transport. They compete another TEMSIS report with limited or partial information

Gets 2 reports on Same Pt

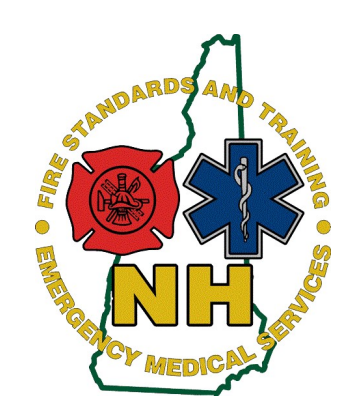

#### **TRANSFER feature**

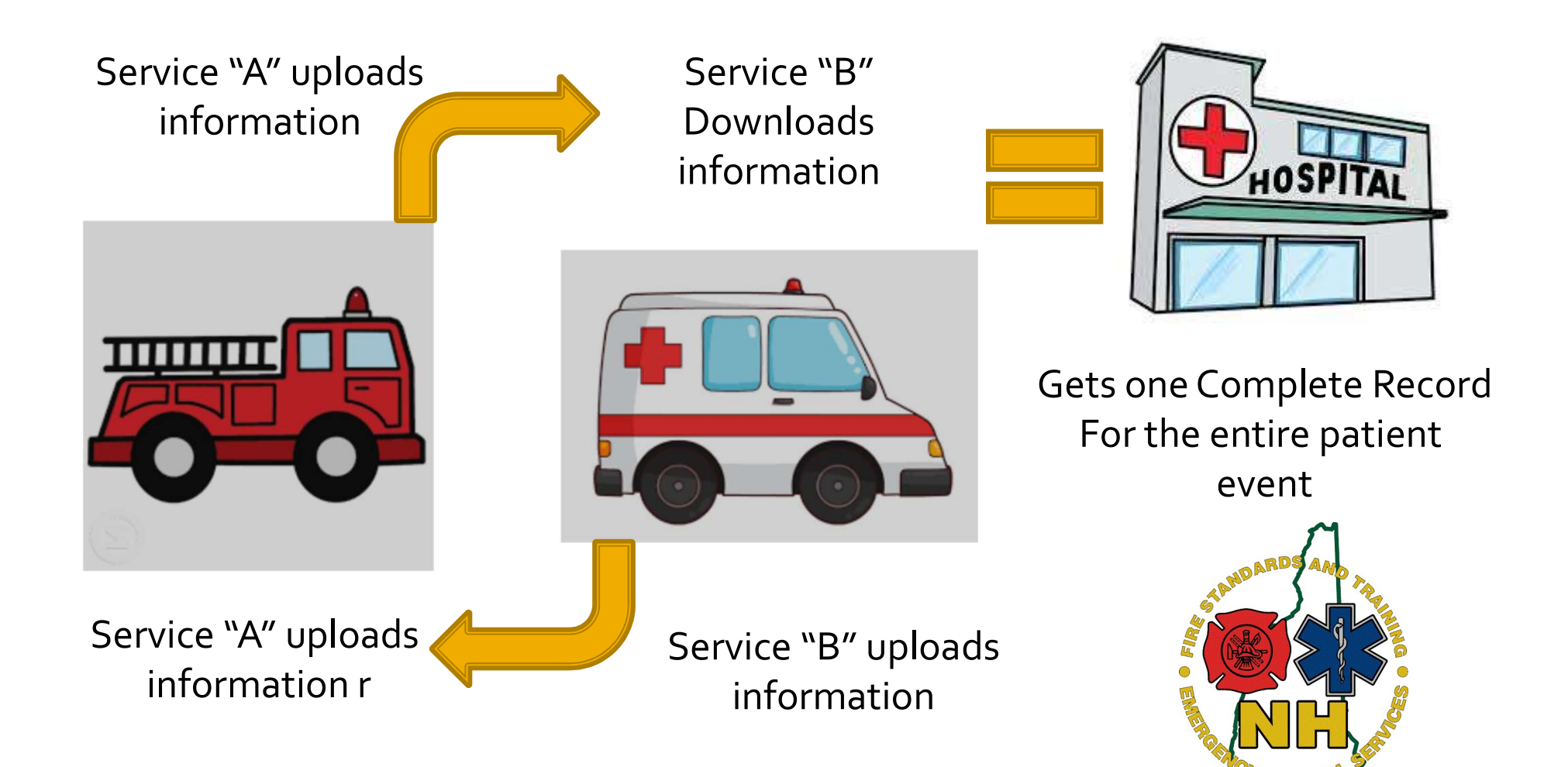

### **TRANSFER feature benefits**

Service "A" Gets

- Pt destination information
- Narrative information
- Pt Demographics

TIMININ

• Service "B" Incident #

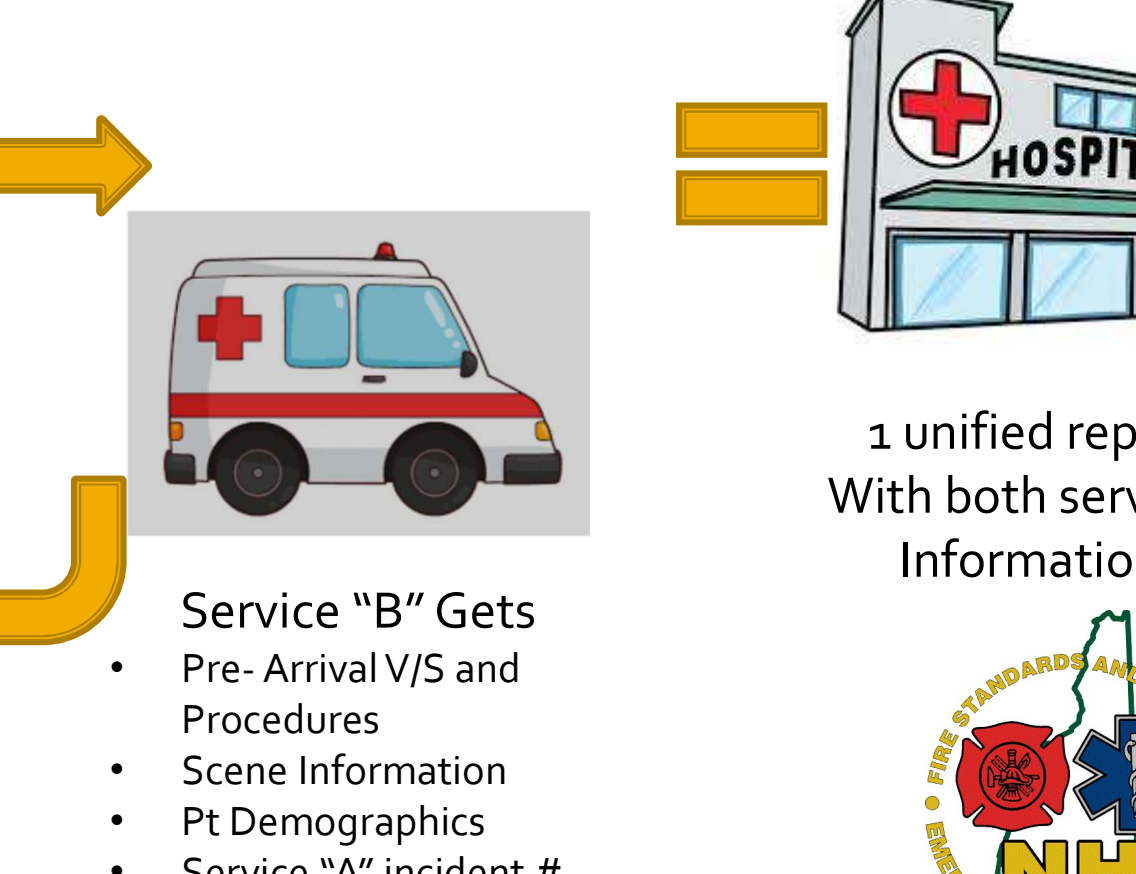

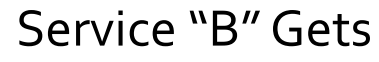

- Procedures
- Scene Information
- Pt Demographics
- Service "A" incident #

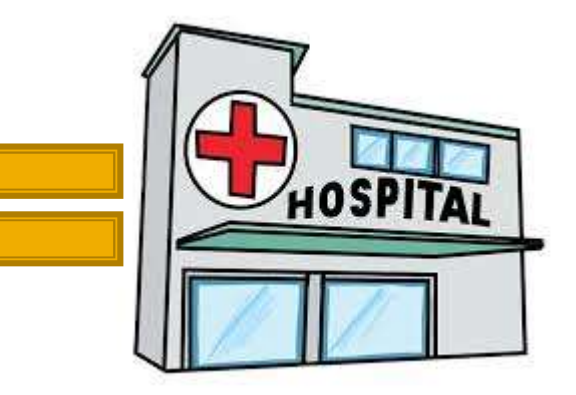

1 unified report With both services Information

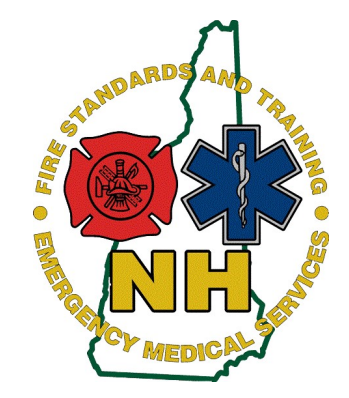

#### **Administrative Setup**

- Contact Bureau Of EMS Temsis help
	- **Aaron.McIntire@dos.nh.gov**
	- 603-223-4276
- **Have Administrative privileges for service**
- **During Phone setup process-**
	- Service leaders can pick what Fields they want imported

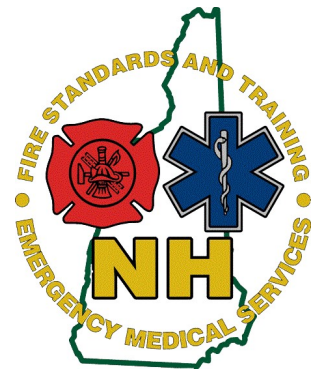

#### **Transfer Feature- "Upload" (Send)**

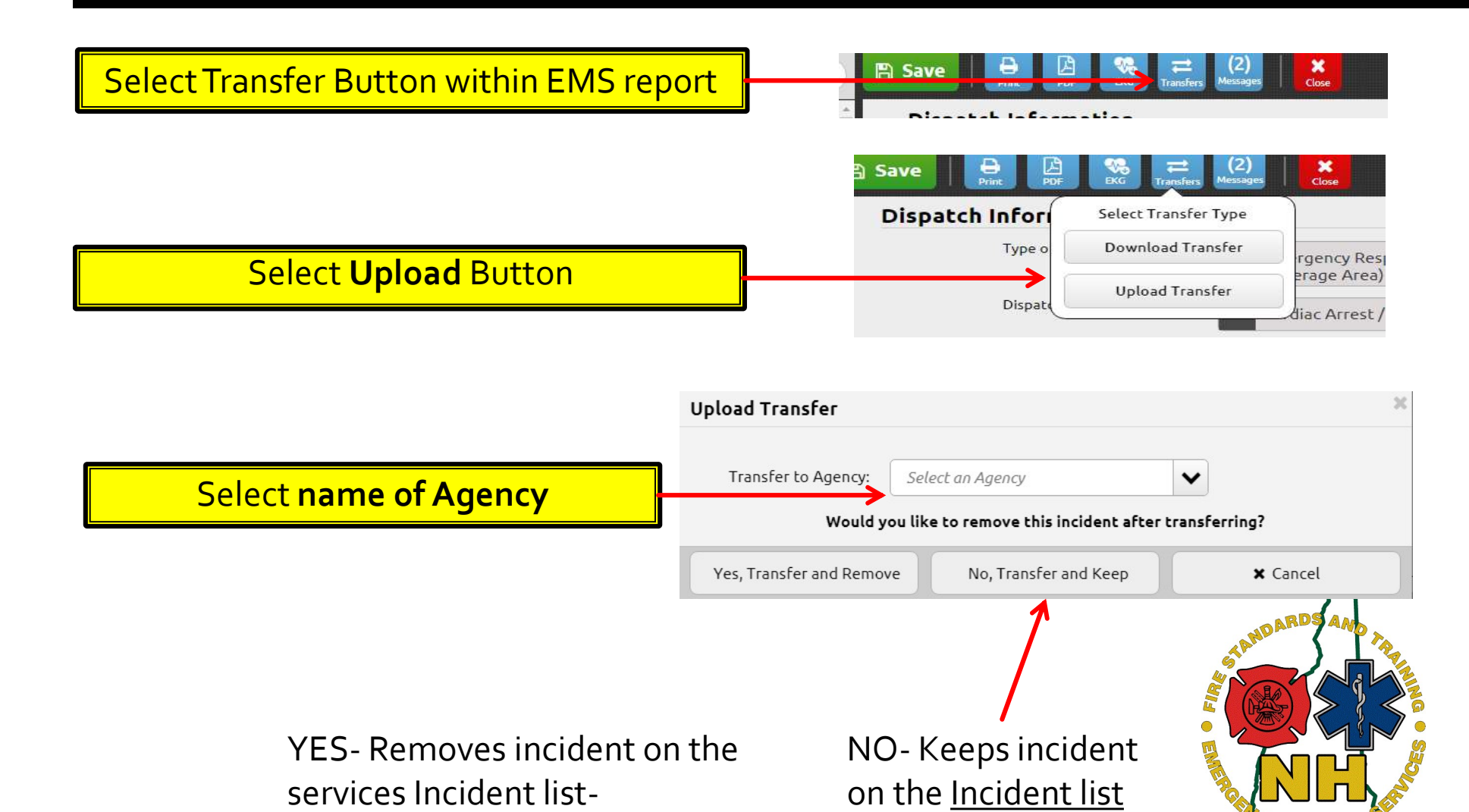

### **Transfer Feature- "Download"** (Receive)

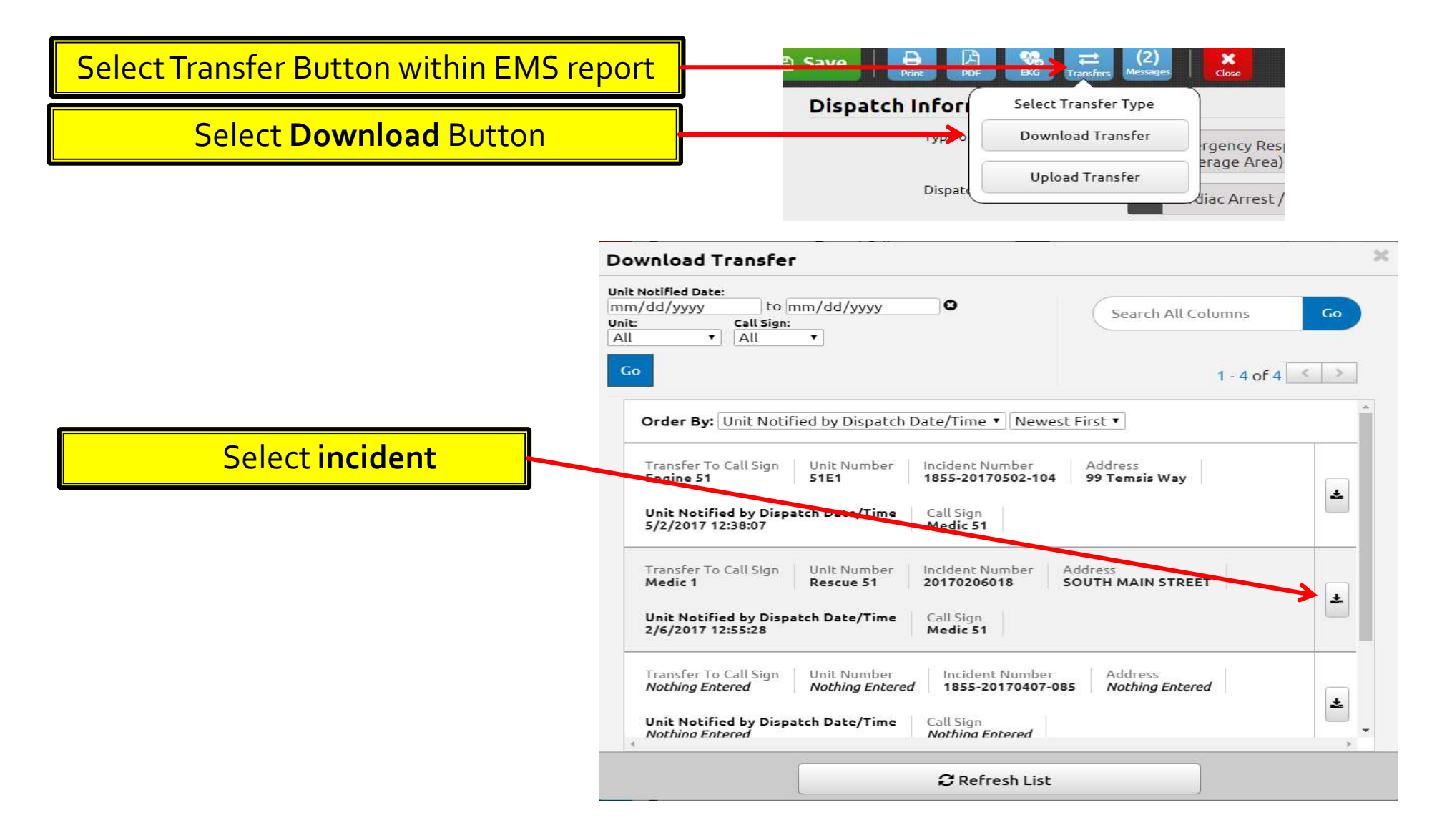

## **Printing Joint Report**

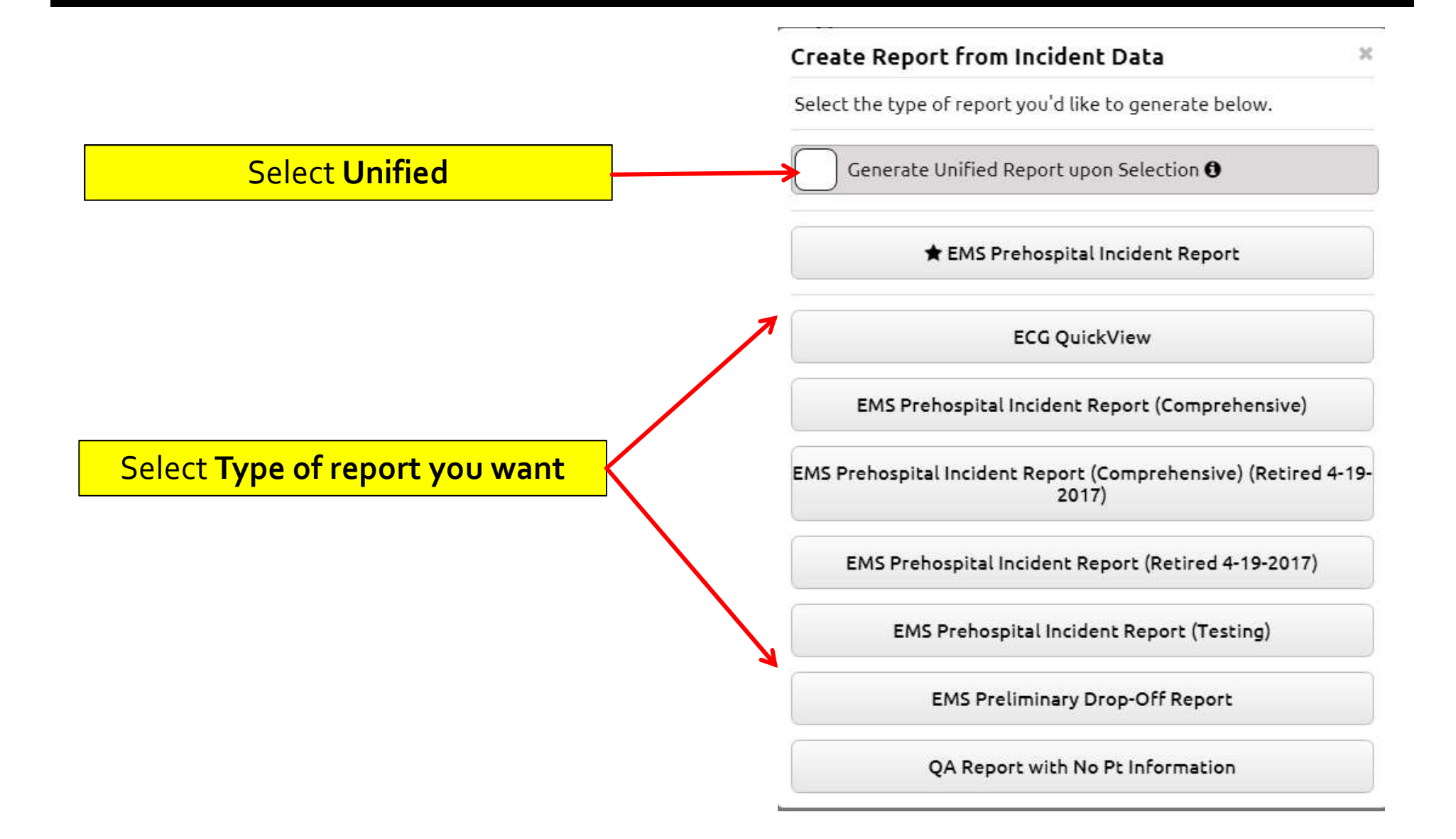